# **Ohje hankkeille**

Näin otat käyttöön Innokylän kokonaisuuden

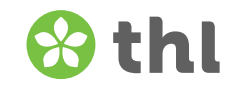

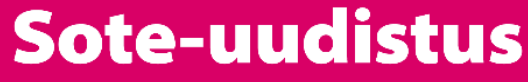

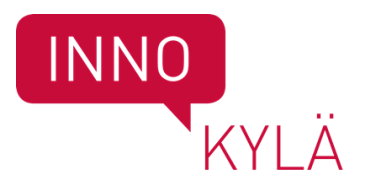

### **Mikä on Kokonaisuus?**

thl

- Innokylän kokonaisuudet tarjoavat "kotipesän" kaikille toimijoille ja toimijaverkostoille, jotka työskentelevät Innokylässä.
	- Esim. hankekokonaisuudet, kehittämisohjelmat, verkostot
- Kokonaisuuden alle voidaan koota kehitettyjä toimintamalleja ja muita keskeisiä tuloksia yhteen paikkaan. Kokonaisuuteen voi myös liittää kehittämiseen liittyvää materiaalia (esim. kuvia, liitetiedostoja, linkkejä).
- Kokonaisuudet tukevat toiminnan koordinointia ja ohjausta.
- Kokonaisuuksien avulla toimijat saavat avoimesti tiivistettyä tietoa laajojen kehittäjäverkostoiden toiminnasta.

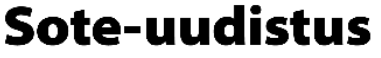

#### **Tulevaisuuden sosiaali- ja terveyskeskus**

- Ohjelman hankkeiden tulee ottaa Innokylän kokonaisuus käyttöön.
- THL on luonut valmiiksi kaikille alueellisille hankkeille kokonaisuudet Innokylään.
	- Kokonaisuuteen kuvataan hankkeen perustiedot, tavoitteet, keskeiset tuotokset.
	- Liitteisiin lisätään ajantasainen hankesuunnitelma (ja toimeenpnosuunnitelma).
	- Kokonaisuuden arviointi-osioon liitetään hankekokonaisuuksien omaarvioinnit.
	- Kokonaisuuteen linkitetään hankkeessa kehitetyt toimintamallit.
		- Toimintamallit kuvataan Innokylän kehittämisen polku -työkalua hyödyntäen.
	- Alueelliset kokonaisuudet löydät [täältä.](https://innokyla.fi/fi/kokonaisuus/kansallinen-tulevaisuuden-sosiaali-ja-terveyskeskus-ohjelma)

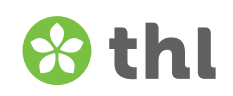

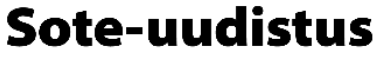

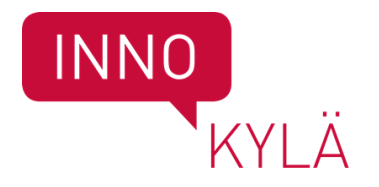

## **Kokonaisuus käyttöön – toimi näin**

- 1) Rekisteröidy käyttäjäksi Innokylään.
- 2) Kun olet rekisteröitynyt käyttäjäksi laita sähköposti Laura Parviaiselle ([etunimi.sukunimi@thl.fi\)](mailto:etunimi.sukunimi@thl.fi) ja kerro minkä alueen kokonaisuuden käyttöoikeudet tarvitset.
- 3) Pääkäyttäjäoikeus myönnetään hanke-/projektipäällikölle.
- 4) Pääkäyttäjänä voit itse lisätä oikeuksia myös muille hankkeessa työskenteleville.
- Saat tarvittaessa apua Innokylän verkkoklinikoilta.
	- Kaksi samansisältöistä koulutusta 27.8 ja 14.9.

thl

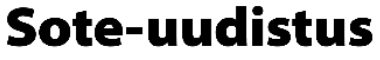

Tulevaisuuden sosiaali- ja terveyskeskus

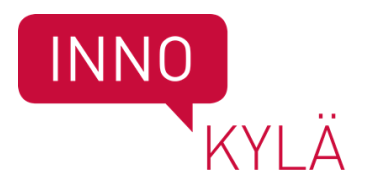

#### **Rekisteröidy Innokylään**

- Siirry sivulle [www.innokyla.fi.](http://www.innokyla.fi/)
- Klikkaa etusivun oikeasta yläkulmasta Rekisteröidy. Täytä vähintään pakolliset kentät. Huom! Organisaatio-kenttä ei ole pakollinen. Mikäli organisaatiosi puuttuu listalta ja haluat sen löytyvän, laita viesti osoitteeseen [toimitus@innokyla.fi.](mailto:toimitus@innokyla.fi)
- Kun olet täyttänyt tiedot ja klikannut Rekisteröi uusi käyttäjä, saat vahvistuslinkin antamaasi sähköpostiosoitteeseen.
- Käytyäsi vahvistamassa rekisteröitymisen saamastasi sähköpostista, rekisteröitymisesi on valmis.
- Jatkossa voit kirjautua sisään sähköpostiosoitteellasi ja valitsemallasi salasanalla.

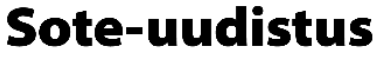

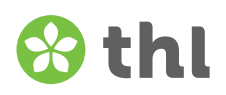

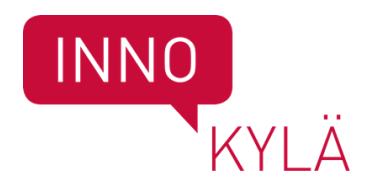

## **Muut Innokylän työkalut käytössäsi**

- Kuvaa toimintamalli
	- Kuvaus kehitetyn ratkaisun ydinelementeistä
- Hyödynnä kehittämisen polkua
	- Työkalu ohjaa ja tukee kehittämistä ja auttaa dokumentoimaan kehittämistyön etenemistä
- Innokylä.fi ja viestinnän tuki
	- Kirjoita blogi kehittämisestä ja hyödynnä Innokylän sosiaalisen median kanavia hankkeen tulosten levittämisessä
- Tukea ja tietoa yhteiskehittämisestä ja muutoksen johtamisesta
	- Aluekoordinaattoreiden kautta saat tarvittaessa käyttöösi Innokylän yhteiskehittämisen sparrausta ja tukea työkalujen käyttöön.
	- Ilmoittaudu myös Innokylän muutosvalmennukseen.
		- Lisätietoa Hanne Savolainen, (etunimi.sukunimi@thl.fi)

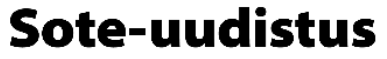